#### **26.10.23 Editors - Properties Editor - Particle Properties Tab -**   $\mathcal{L}$ **Custom Properties panel**

## **Table of content**

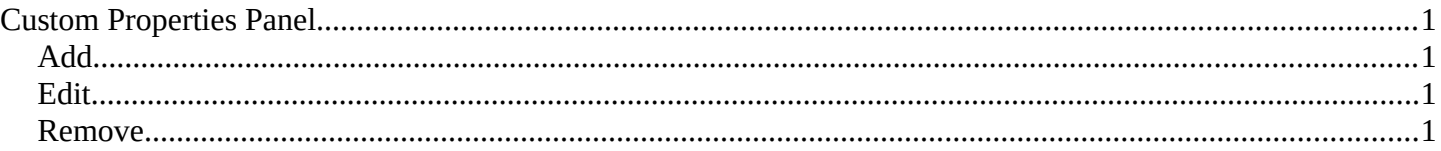

# <span id="page-0-1"></span>**Custom Properties Panel**

Here you can define custom properties that can be used for scripting.

Here you might also find custom properties from addons or scripts.

#### <span id="page-0-2"></span>**Add**

Adds a new property.

### <span id="page-0-3"></span>**Edit**

Opens a panel where you can adjust the settings for the custom property.

### <span id="page-0-0"></span>**Remove**

Removes the property.

 $\{ 'device': 0 \}$ cycles API Defin. prop prop1

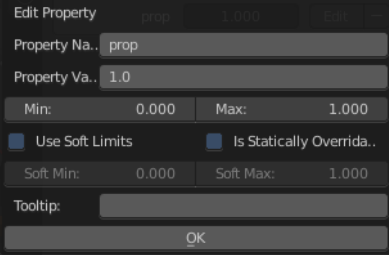

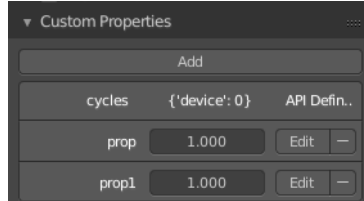